# Artikel in Adobe Acrobat nutzen

### Was sind Artikel und was nutzen sie?

In Acrobat definierte Artikel erleichtern das Lesen von mehrspaltigen Dokumenten. Mit ihnen können zusammengehörige Textteile eines Dokuments verbunden werden. Über den Artikellesefl uss wird festgelegt, in welcher Reihenfolge die Textteile gelesen werden sollen. Befindet sich ein Anwender im Artikellesefluss, wird der Artikel für die Anzeige auf dem Monitor auf die Breite des definierten Artikelabschnitts skaliert. Das manuelle Skalieren der Ansicht – um kleine Texte besser lesen zu können – und ein manueller Seitenwechsel entfallen dadurch. Nach dem Beenden des Artikels befindet sich der Betrachter wieder an der Ausgangsposition, also an dem Punkt, von dem aus er den Artikel gestartet hat.

### Wie erstelle ich einen Artikel?

Um einen neuen Artikel zu erstellen, wählen Sie das Artikel-WERKZEUG U. aus der Werkzeugleiste Erweiterte Bearbeitung und ziehen mit der Maus ein Rechteck um den Textbereich auf, der den ersten Artikelabschnitt bilden soll. Lassen Sie danach die Maustaste los und ziehen Sie an der nächsten Textstelle erneut ein Rechteck auf, um den nächsten Artikelabschnitt zu erstellen. Wiederholen Sie die Arbeitsschritte so lange, bis Sie den gesamten Artikel definiert haben.

#### Artikel erleichtern den **Lesefluss**

#### Artikel erstellen

### Hinweis

Werkzeugleisten können über den Befehl Anzeige → WERKZEUGLEISTEN eingeblendet werden.

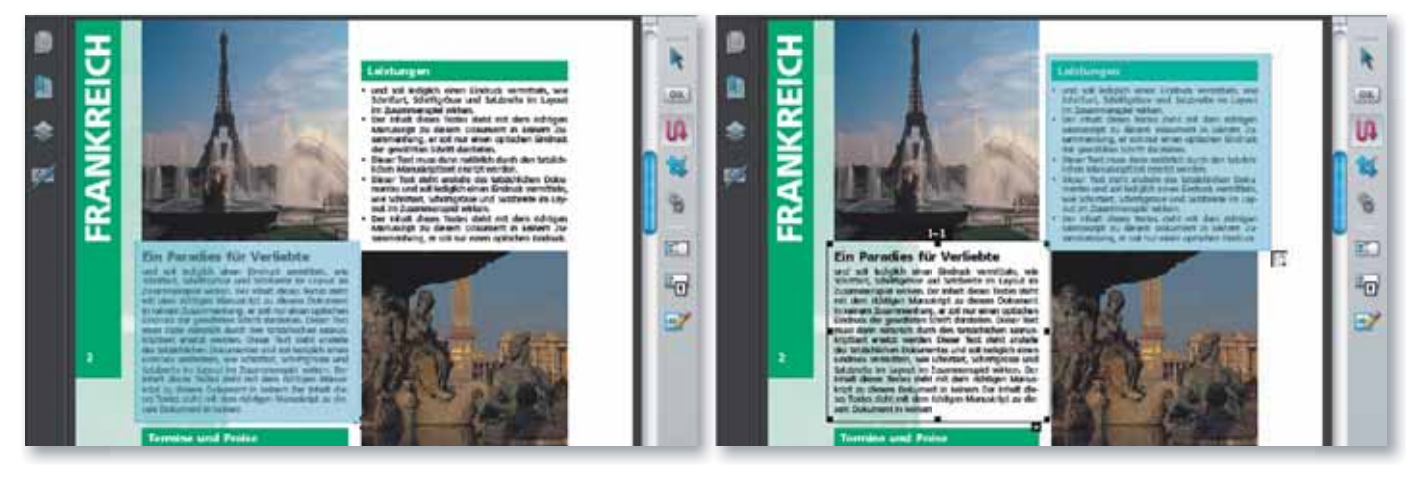

Innerhalb eines PDF-Dokuments bekommt jeder einzelne Artikel eine Nummer (erste Ziffer), die am Kopf des Artikels angezeigt wird. Die zweite Ziffer spiegelt den Artikelabschnitt innerhalb eines Artikels wider, der die Leserichtung beschreibt.

Das Auswahlrechteck wird durch einen transparenten Rahmen gekennzeichnet. Die einzelnen Artikelabschnitte werden fortlaufend durchnummeriert.

## Wie beende ich einen Artikel?

Um einen Artikel zu beenden, drücken Sie entweder die Eingabetaste auf der Tastatur oder wählen ein anderes Werkzeug aus. Danach wird automatisch das Dialogfenster Artikeleigenschaften eingeblendet, in dem Sie die Artikeldefinition eingeben. Tragen Sie einen eindeutigen Namen im Eingabefeld TrreL

#### Artikel beenden